## Miscellaneous AFNI Utilities

- Reminder: almost all command line utilities have a  $-help$  option that provides a reminder about their usage; for most programs, the output of -help is the most up-to-date documentation
- 3dinfo print out information from a dataset . HEAD file
	- $\Diamond$  3dinfo astrip+orig  $\overline{OR}$  Define Datamode→Misc→Anat Info

```
Dataset File: astrip+orig
Identifier Code: MCW_SJIVYPTEAOH Creation Date: Wed Sep 29 07:50:58 1999
Dataset Type: Spoiled GRASS (-spgr)
Byte Order: MSB_FIRST [this CPU native = LSB_FIRST]
Data Axes Orientation:
 first (x) = Anterior-to-Posterior
 second (y) = Superior-to-Inferior
 third (z) = Left-to-Right [-orient ASL]
R-to-L extent: -74.000 [R] -to- 73.600 [L] -step- 1.200 mm [124 voxels]
A-to-P extent: -119.531 [A] -to- 119.531 [P] -step- 0.938 mm [256 voxels]
I-to-S extent: -119.531 [I] -to- 119.531 [S] -step- 0.938 mm [256 voxels]
R-to-L center: -0.200 [R]A-to-P center: 0.000 [P]
I-to-S center: -0.000 [I]
Number of values stored at each pixel = 1
 -- At sub-brick #0 '#0' datum type is short: 0 to 733
```

```
----- HISTORY -----
[cox@varda.biophysics.mcw.edu: Wed Sep 29 07:50:58 1999] 3dIntracranial -min_val 30
-anat anat+orig -prefix astrip
```
- 3dnewid Change the ID code in a dataset's .HEAD file
	- $\Diamond$  ID codes used internally to identify datasets (e.g., in parent-child relationships)
	- $\diamond$  3dnewid  $-fun$  shows one ID code (supposed to be globally unique)
- 3dcopy make a copy of a dataset (.HEAD and .BRIK files)
	- $\diamond$  Is equivalent to using Unix  $cp$  on the .HEAD and .BRIK files, then using 3dnewid on the copy
- 3drename rename a dataset (.HEAD and .BRIK files)

 $\diamond$  Is equivalent to using Unix  $m\mathbf{v}$  on the .HEAD and .BRIK files

- 3dNotes attach notes to a dataset . HEAD file that will be printed by 3dinfo  $\diamond$  Dataset NOTES plugin provides an interactive way to do the same thing
- 3dbucket assemble various sub-bricks into a single "bucket" dataset  $\diamond$  Lets you put diverse results into one place for easy viewing
- 3ddup make a warp-on-demand (.HEAD file only) copy of a dataset
	- $\diamond$  Is a way to make a copy of a dataset at a new resolution
	- $\diamond$  Then use Define Datamode $\rightarrow$ Resam and  $\rightarrow$ Write to write to disk
- 3drefit modify parameters in a dataset's . HEAD file  $\diamond$  Lets you "patch" mistakes made in  $to3d$  (not by you, but by someone else)

# Spatial Utilities

- 3dclust find clusters of "active" voxels and print out a report about them
	- $\Diamond$  "Active" means nonzero (survives thresholding operation)
	- $\diamond$  Clusters are defined by a connectivity radius parameter rmm:

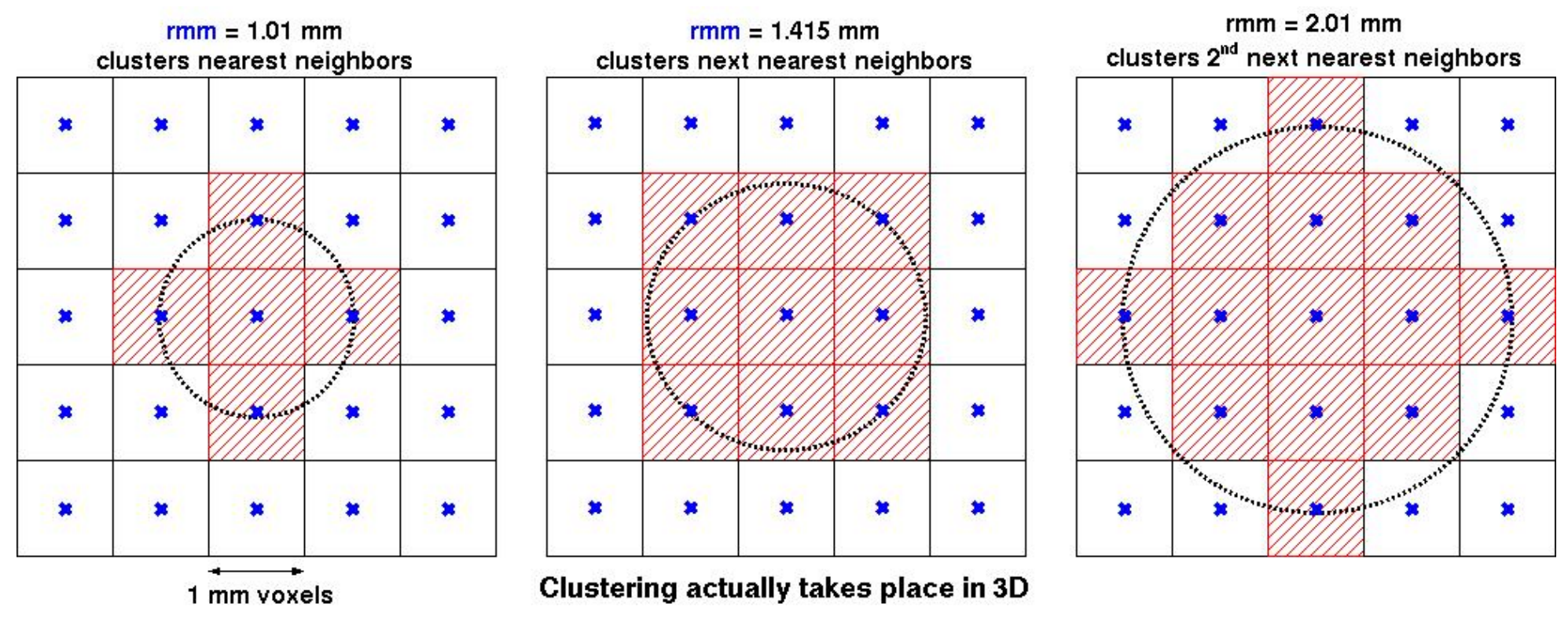

- $\diamond$  Clustering starts by finding some nonzero voxel
- $\Diamond$  All nonzero voxels closer than rmm millimeters (center-to-center distance) to the given voxel are included in the cluster
- $\diamond$  Cluster then grows outwards from all newly included voxels, using rmm again

 $\diamond$  Clustering actually takes place in 3D:

 $\hookrightarrow$  Assume cubical voxels with grid size L mm ∕′<br>∕

 $\hookrightarrow$  L  $<$  rmm  $<\sqrt{2}$  L  $\Rightarrow$  connect voxels that share a common face  $\mathsf{L} \leq \min \leq \mathsf{V}$ 

- $\hookrightarrow \sqrt{2} \, \mathsf{L} < \mathsf{rmm} < \sqrt{3} \, \mathsf{L} \Rightarrow$  connect voxels that share a common edge  $\mathbf{v}_{j}$
- $\hookrightarrow \sqrt{3} \, {\sf L} < {\sf rmm} < 2 {\sf L} \quad \Rightarrow {\sf connect}$  voxels that share a corner
- $\hookrightarrow$  Larger values of rmm will jump over zero voxels
- $\Diamond$  You can override actual voxel size (which may not be cubical) by using the  $-dxyz=1$  command line switch, which then pretends that voxel size  $L=1$
- $\diamond$  Sample report: 3dclust -1thresh 0.47 7 600 r1:time@1+orig

```
Cluster report for file r1:time@1+orig
[Connectivity radius = 7.00 mm Volume threshold = 600.00 ]
[Single voxel volume = 98.4 (microliters) ]
[Voxel datum type = short ]
[Voxel dimensions = 3.750 mm X 3.750 mm X 7.000 mm]Mean and SEM based on Absolute Value of voxel intensities:
```
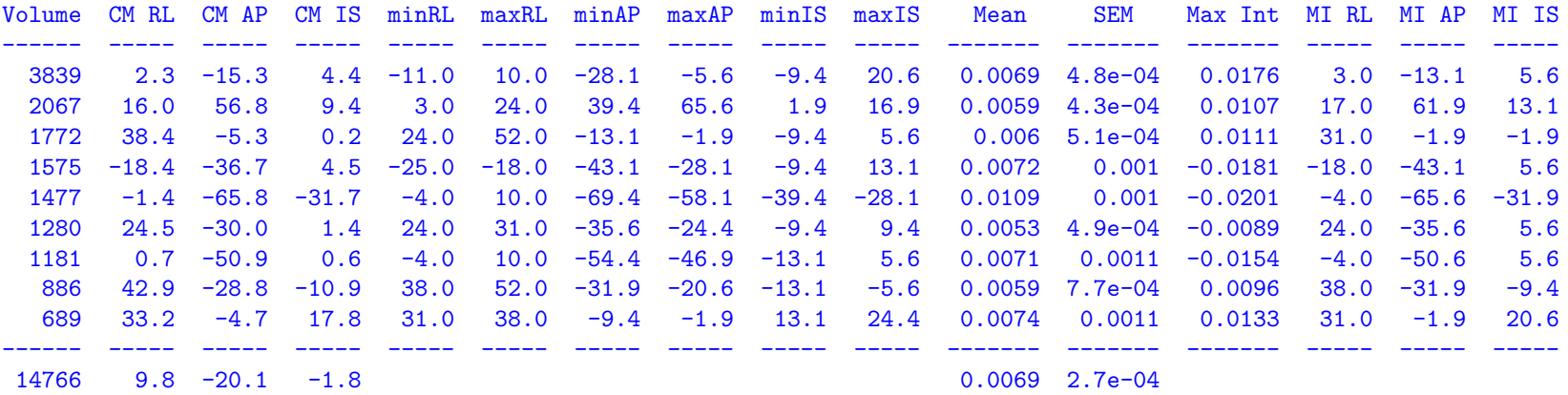

 $\Diamond$  -1thresh 0.47=threshold to apply to dataset ; 7=rmm ; 600=volume of smallest cluster to report (in  $mm^3$ =microliters)

- 3dmerge spatially edit and/or combine datasets (the very first "3d" program!)
	- $\Diamond$  "Editing" options (applied to each input dataset) include:
	- $\hookrightarrow$  Clipping (setting small values to zero)
	- $\hookrightarrow$  Thresholding (setting voxels to zero based on some other sub-brick)
	- $\hookrightarrow$  Spatial filtering (e.g., Gaussian blur)
	- $\hookrightarrow$  Spatial clustering
	- $\Diamond$  "Combining" options include (all are voxel-wise across multiple input datasets, after the editing operations are carried out):
		- $\hookrightarrow$  Mean; Mean of nonzero inputs
		- $\hookrightarrow$  Maximum; Maximum absolute value
		- $\hookrightarrow$  Count of nonzero input voxels
- 3dZeropad add planes of zeros around a dataset

 $\diamond$  Can also cut planes off edges of dataset

- 3dZcutup and 3dZcat cut slices out of dataset; glue datasets together
	- $\diamond$  In the slice (z) direction
	- $\diamond$  Used when processing a big 3D+time dataset is too much
- 3dZregrid resample dataset in the slice (z) direction
	- $\diamond$  Used when you want to compare datasets acquired with different slice thickness
	- $\diamond$  But you should really be more careful when acquiring your datasets!
- 3dcalc voxel-by-voxel general purpose calculator
	- $\diamond$  Useful for combining ROI masks in various ways
	- $\diamond$  Useful for forming 'conjunction tests', and many other voxel-wise operations
- 3dMean voxel-by-voxel mean of input datasets

 $\diamond$  Like 3dmerge  $-g$ mean, but simpler to use, and much faster than 3dcalc

• 3dClipLevel - estimate the voxel value at which to threshold an EPI dataset so as to remove most non-brain tissue

 $\diamond$  Same algorithm is used as starting point in 3dAutomask

- 3dIntracranial strip the scalp and other non-brain tissue from a highresolution T1-weighted anatomical dataset
	- $\diamond$  Useful for volume rendering fun
	- $\diamond$  Combined with 3dfractionize, is another way to make a brain-only mask
- 3daxialize rewrite a dataset in a new slice orientation
- 3dresample rewrite a dataset in a new orientation and interpolated to a new voxel size
- 3drotate rigid body 3D rotation of a dataset
- 3dWarp nonrigid 3D transformation of a dataset
- 3dAnatNudge automatically try to align EPI and structural datasets

 $\diamond$  Dataset Nudge plugin lets you do the same manually

- 3dTagalign align 2 datasets based on manually set tags
	- $\diamond$  Tags are set with the Edit Tagset plugin
	- $\diamond$  Alignment can be rigid body (6 parameters) or affine (12 parameters)
	- $\diamond$  This can be very useful when  $3dAnatNudge$  doesn't work well

## Masking and ROI Utilities

- 3dAutomask create a brain-only mask from an EPI dataset
- 3dfractionize resample a high-resolution dataset to lower resolution
	- $\diamond$  Used to take high-resolution mask (ROI) datasets to EPI resolution
	- $\diamond$  Can compute fraction of each output voxel that is occupied by nonzero input voxels (default operation)
	- $\Diamond$  Can let input voxels "vote" on the value of output voxels (since multiple input voxels can overlay a larger output voxel, must have a scheme to decide which input value "wins")
- 3dmaskdump print out all the voxel values indicated by a mask dataset
- 3dUndump take a text file and put its values into a dataset
	- $\diamond$  The inverse of 3dmaskdump
- 3dmaskave print out the average of voxels over an ROI

 $\Diamond$  Can compute a 1D time series averaged from a 3D+time dataset over an ROI  $\diamond$  Can also use ROI Average plugin

- 3dROIstats print out statistics of voxels from multiple ROIs
- 3dOverlap count number of voxels that are nonzero in all input sub-bricks

## 3D+time Dataset Utilities

- $3dTsmooth$  smooth a  $3D+time$  dataset along the time axis
- 3dFourier filter time series in the Fourier domain

 $\diamond$  Allows more general filtering than 3dTsmooth

•  $3dTcat$  — catenate  $3D+time$  datasets together

 $\diamond$  For use in 3dDeconvolve, for example

 $\bullet$  3dTstat — basic statistics on 3D+time datasets

 $\diamond$  Voxel-wise mean, standard deviation, median, etc.

• 3dTqual and 3dToutcount — check 3D+time datasets for 'outliers'

 $\diamond$  Now also included automatically in  $t$ o3d

- $\Diamond$  3dDespike remove outliers (spikes) from voxel time series
- 3dDetrend subtract least squares fits of 'trends' from voxel time series  $\diamond$  Usually better to do this at the same time as activation analysis
- 3dTshift align dataset slices to the same time origin
	- $\diamond$  Can also be done in 3dvolreg, before registration

## Miscellaneous Useful Plugins

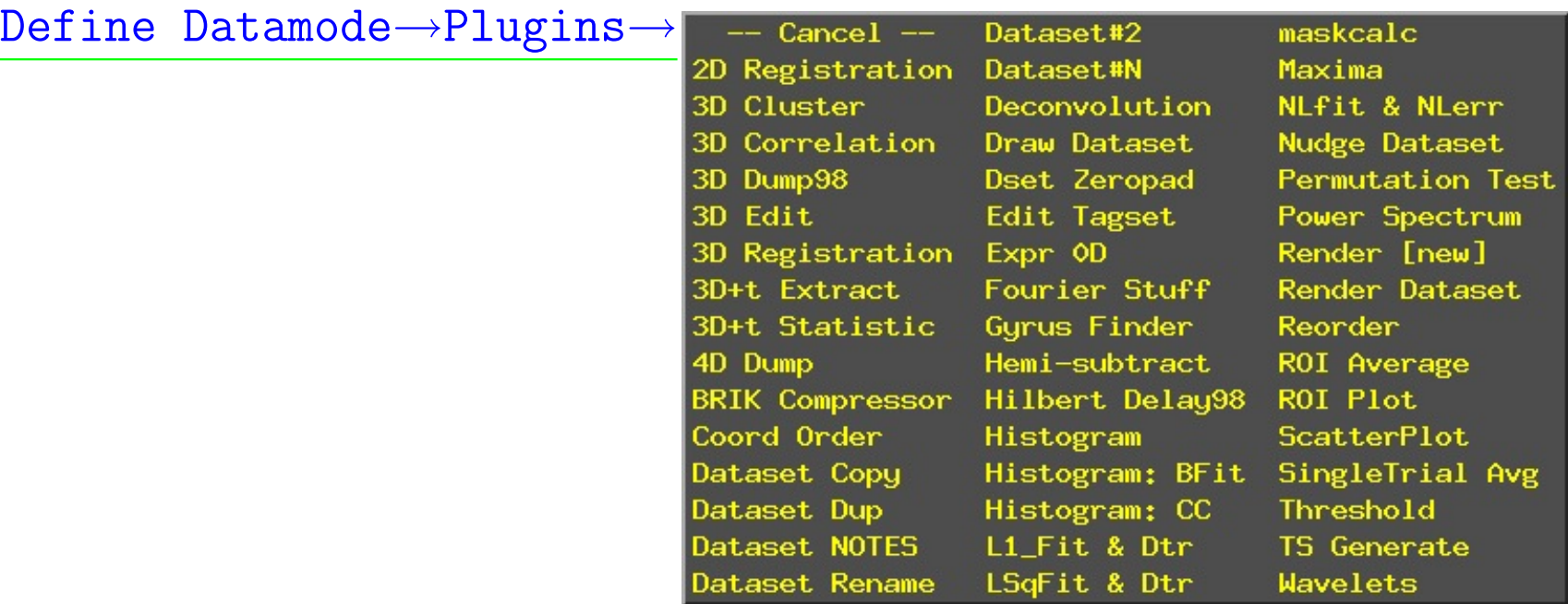

• Coord Order – set the order in which coordinates are displayed

$$
\diamondsuit \text{ AFNI default order is RAI: } -x = \text{Right } +x = \text{Left } \\ -y = \text{Anterior } +y = \text{Posterior } \\ -z = \text{Inferior } +z = \text{Superior }
$$

 $\diamond$  Can choose another order with this plugin: most common is LPI or "flipped"

• Histogram — graph a histogram of a sub-brick

 $\Diamond$  Or of an ROI, or a spherical region about the AFNI focus point

• Dataset#N — allows you to graph extra dataset time series in an AFNI graph viewer (overlaid in color on the current underlay dataset time series)

 $\diamond$  In conjunction with the Double Plot graphing function

• ScatterPlot – plot values from 1 sub-brick vs. values from another

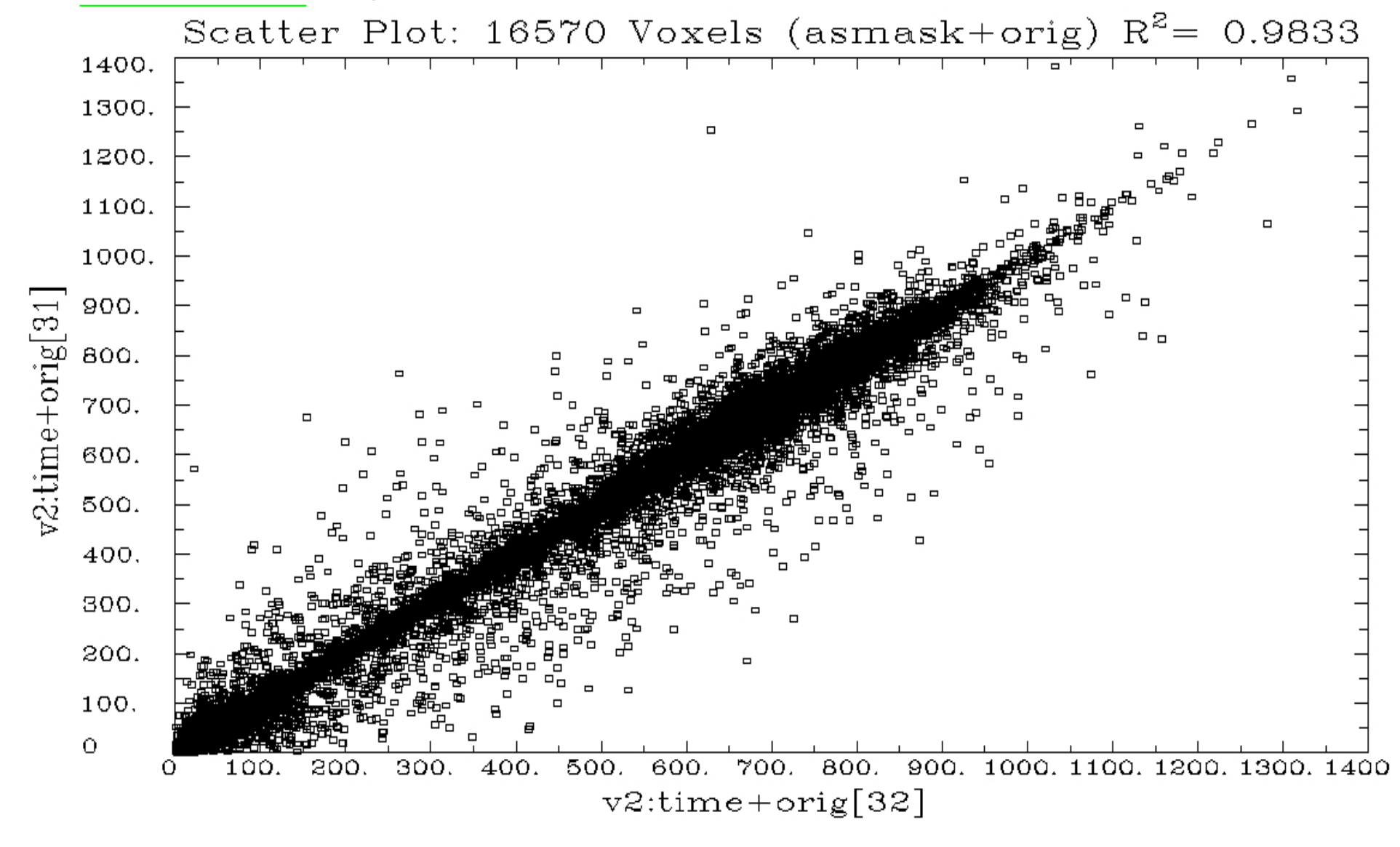

## 1D Time Series Utilities

- waver generates 1D time series which are convolution of input stimulus timing with model hemodynamic response functions
- $\bullet$  1 dp  $1$  ot  $\bullet$  graphs 1D time series files

 $\Diamond$  Not very fancy graphs: mostly useful for quick look at data, not for publications

- $\bullet$  1 dcat  $\bullet$  catenate columns of 1D time series files
- 1deval like 3dcalc for 1D time series
- 1dtranspose transpose a 1D file (exchange rows and columns)

 $\diamond$  If you want to input a 1D file as an AFNI dataset, then the columns correspond to sub-bricks

### Dataset Simulators

- 3dTSgen generates a dataset from a time series model and noise
- 3dConvolve generates a dataset by convolution (the opposite of 3dDeconvolve
- 3dcalc can be use to generate datasets with noise added (if you are clever)

## Environment Variables and .afnirc

- Operation of AFNI is affected by many Unix environment variables
	- $\Diamond$  Full documentation is in file README.environment (in AFNI distributions)
	- $\diamond$  Environment variables can be set in your shell startup file (e.g., .cshrc) or in AFNI's startup file (.afnirc), in your home directory
	- $\diamond$  Some environment variables can be set from the pseudo-plugin Define Datamode→Misc→Edit Environment
- Some useful environment variables (there are many more)
	- $\Diamond$  AFNI PLUGINPATH gives the directory where AFNI will look for plugins when it starts up
	- $\diamond$  AFNI SESSTRAIL gives the number of directory levels to show in the Switch Session chooser
	- $\Diamond$  AFNI HINTS can be used to turn off the popup hints (tooltips)
	- $\Diamond$  AFNI\_COMPRESSOR can be used to tell AFNI programs to compress .BRIK files when they are written out
	- $\diamond$  AFNI\_AUTOGZIP can be used to tell AFNI programs to gzip compress .BRIK files if they appear like "good" candidates for compression (e.g., ROI datasets)
- $\diamond$  AFNI LEFT IS LEFT can be used to have axial and coronal images displayed with the subject's left on the display left (default is subject's left on the display right: radiological order)
- $\Diamond$  AFNI ALWAYS LOCK can be used to turn on inter-controller Lock at startup
- $\Diamond$  AFNI\_NOSPLASH can be used to hide the AFNI splash window (but why?)
- $\diamond$  AFNI ENFORCE ASPECT can be used to make defective window managers (KDE, Gnome) keep the image window aspect ratios when resizing (I then also recommend setting the window manager so that it doesn't redraw the windows during resizing operations)
- Sample .afnirc file:

```
***ENVIRONMENT
AFNI_LEFT_IS_LEFT = YES // images show subject's left on screen left
AFNI\_graph\_width = 512 // in pixels
AFNI\_graph\_height = 384
AFNI\_graph\_ggap = 6 // gap between sub-graphs
AFNI\_graph\_data\_thick = 1 // use thick lines for data graphs
AFNI\_SPLASHTIME = 1.0 // shorten the splash screen display
AFNI_ALWAYS_LOCK = YES // locking windows together
AFNI_ENFORCE_ASPECT = YES
AFNI_AUTOGZIP = YES // 02 Mar 2001
```
• See README.environment and README.setup for details on all environment variables and other setup issues

## AFNI Command Line Switches

- Command line switches to the interactive AFNI program itself are not often needed, but are sometimes useful:
	- $\Diamond$  -R = recursively search directories for datasets (may take a long time)
	- $\diamond$  -noqual = skip the "quality" check for marker transformations
	- $\diamond$  -noplugins = don't load plugins
	- $\diamond$  -skip afnirc = don't read the .afnirc file
	- $\diamond$  -ncolors nnn = use 'nnn' gray levels for image display (default=80)
	- $\diamond$  -nomall = disables use of AFNI's internal malloc() (if it causes problems)

# Final AFNI Fun

- Try clicking each mouse button in the blank area to the right of the Done button
- Try clicking or typing into the splash screen
- Try using **BHelp** in a blank area of the AFNI controller
- To exit AFNI quickly, press the Shift key down, then click on Done

# Roundup of Useful AFNI Programs and Plugins

#### •Dataset Creation and Conversion

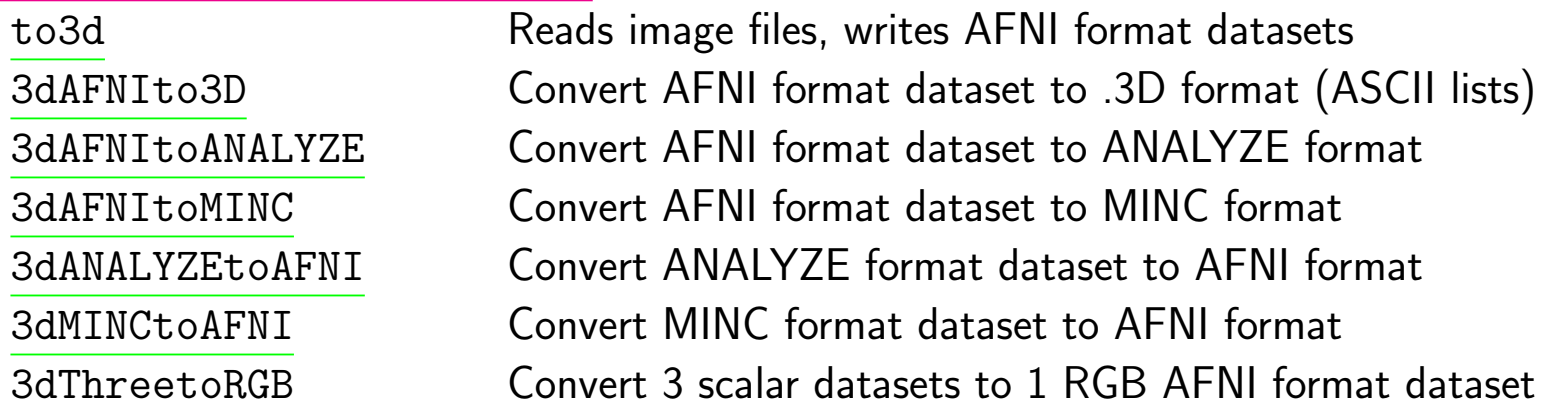

• Auxiliary Programs for Dataset Creation from Images

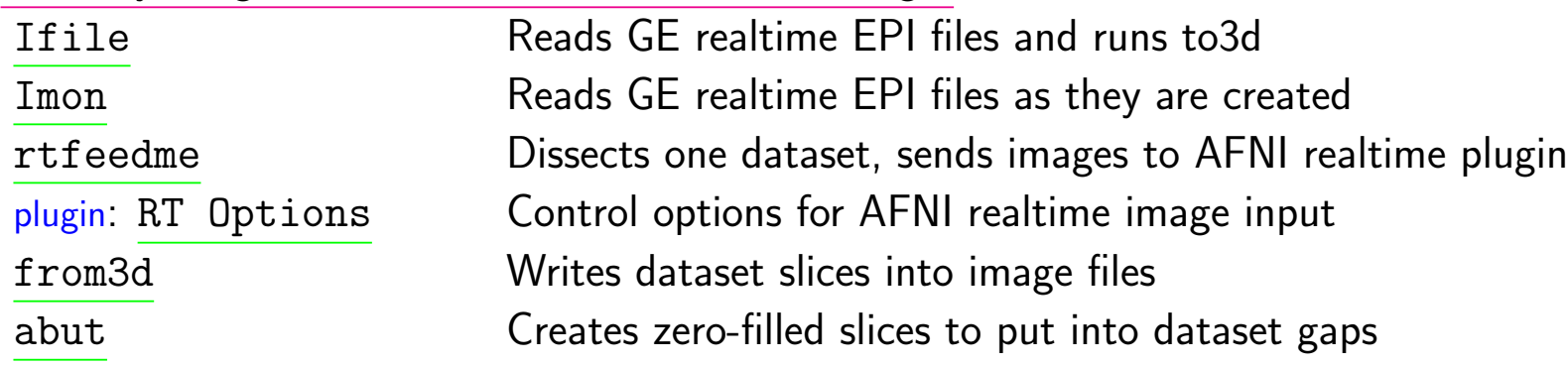

•Quality Checks for 3D+time Datasets

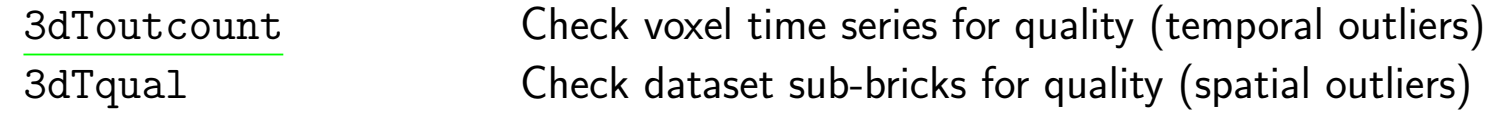

### • 3D+time Pre-processing Programs

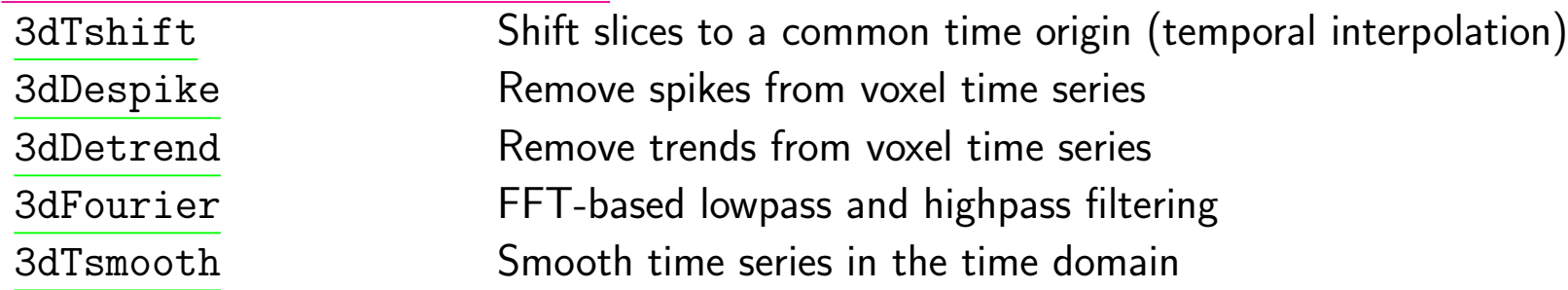

• 3D+time Analysis Programs

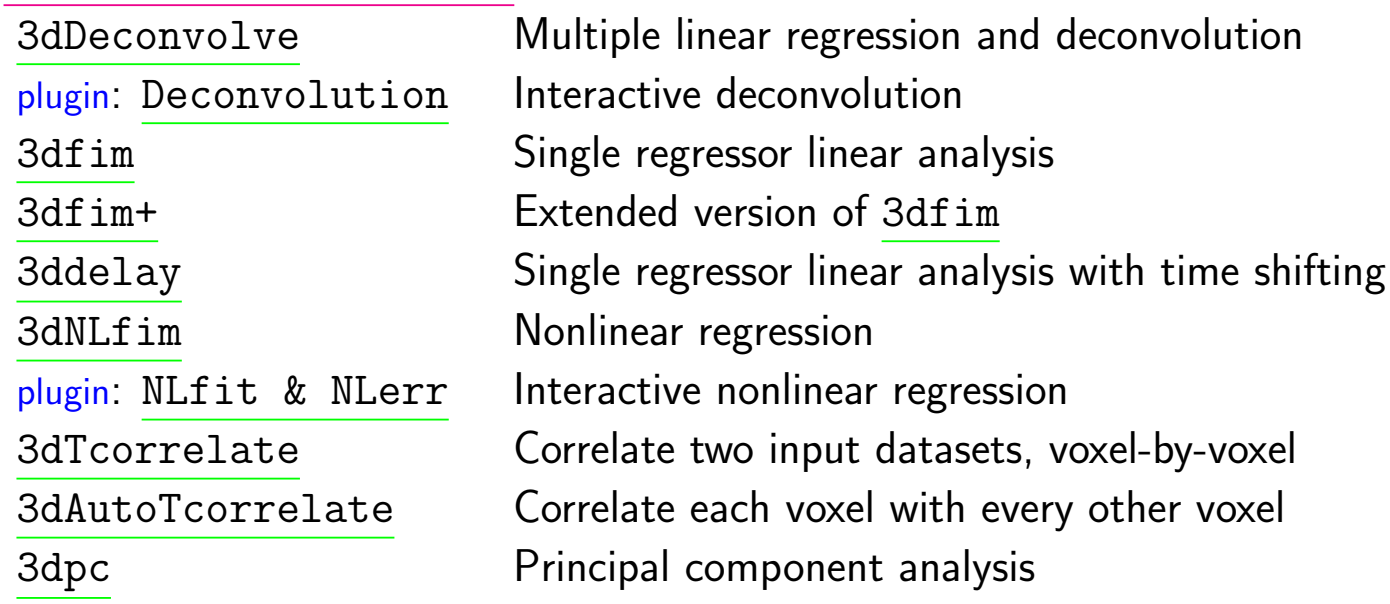

• Model 1D Time Series Generators

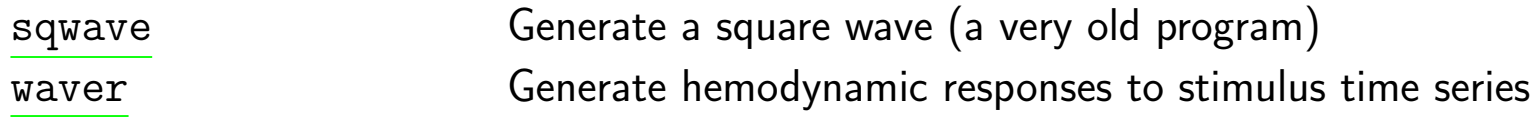

### •Dataset Histogram Programs

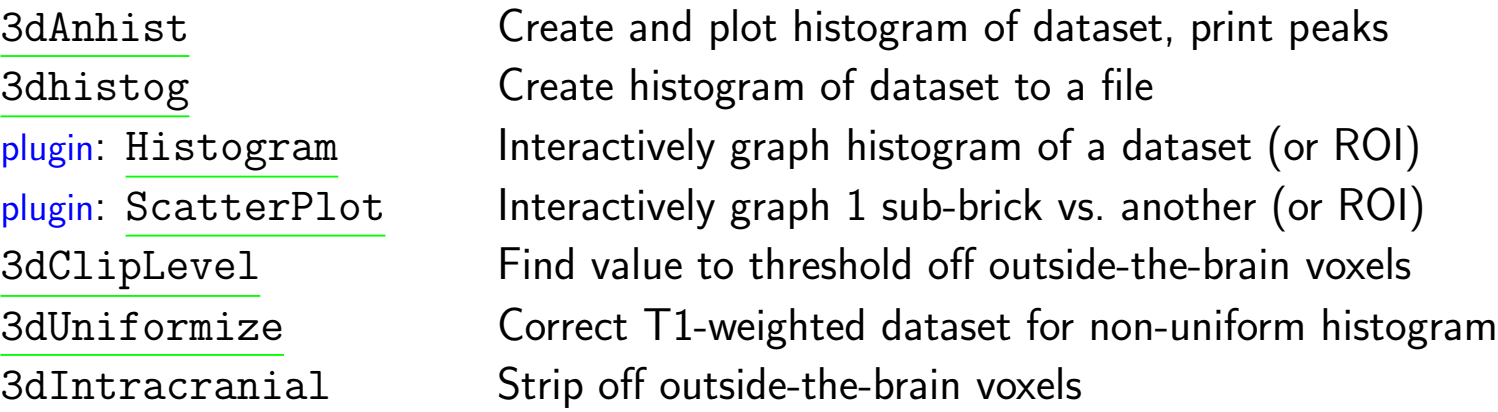

• Group Dataset Statistical Analysis Programs

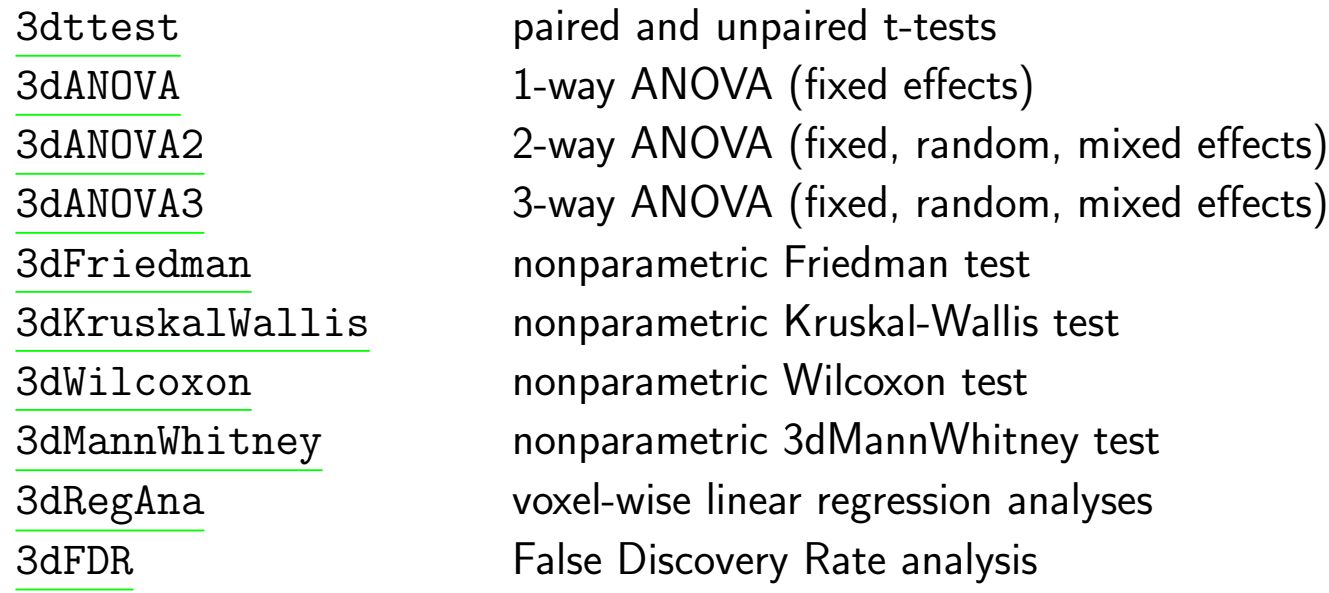

• Programs for Manipulating Information in the Dataset Header

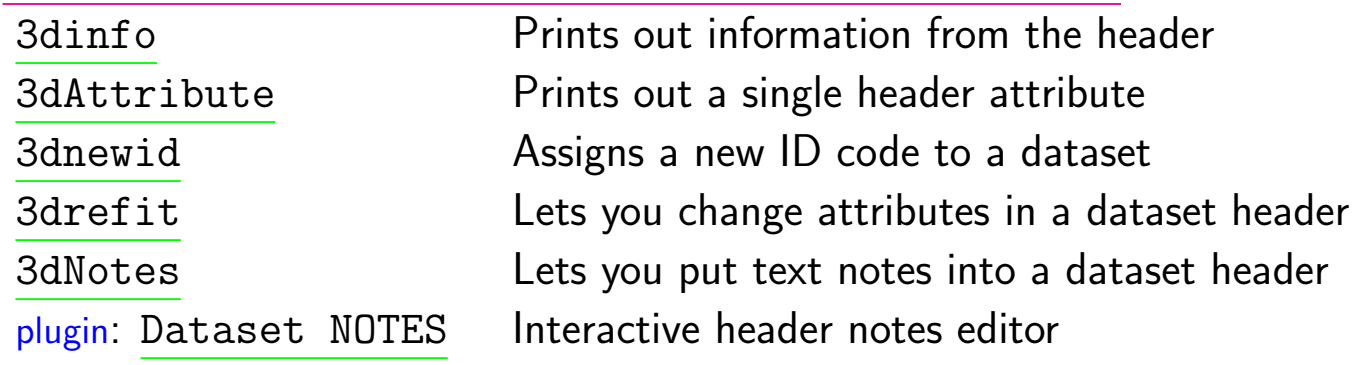

• Programs for Changing Dataset Spatial Structure

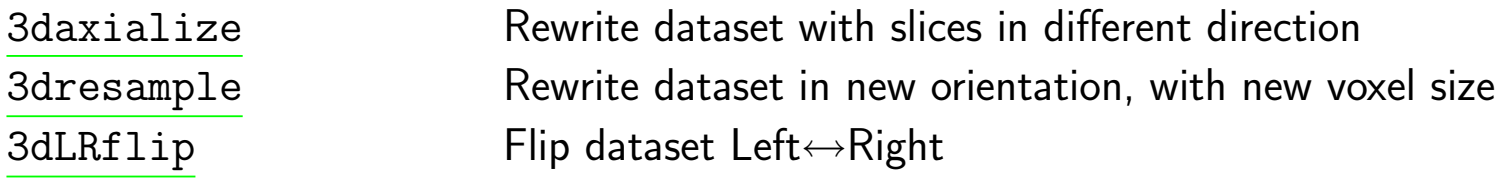

• Programs for Assembling Sub-Bricks into 4D Datasets

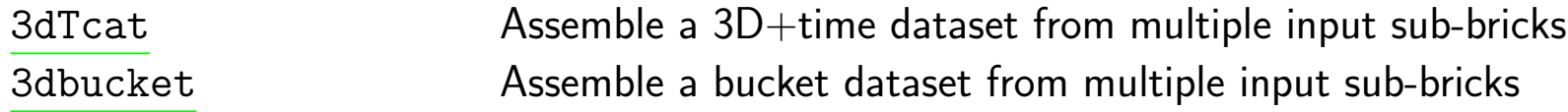

• Programs for Changing Slice Structure

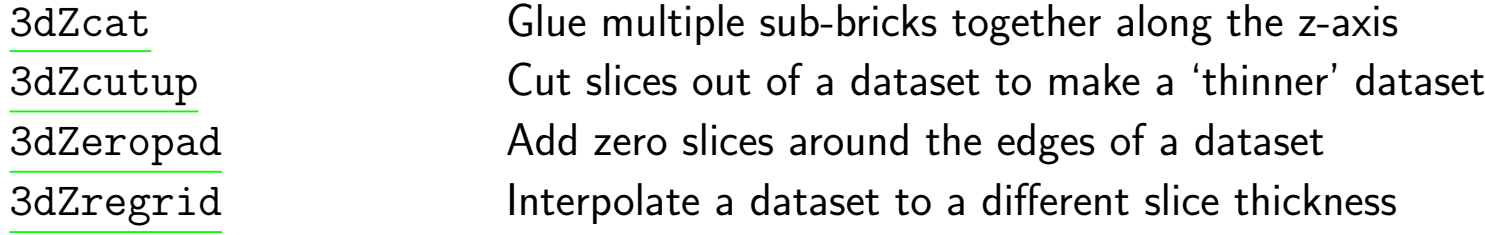

### • Image Registration Programs

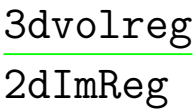

Volumetric registration (rigid body in 3D) Slice-by-slice registration (rigid body in 2D, each slice separately)

### • Spatial Transformations of Dataset Geometry

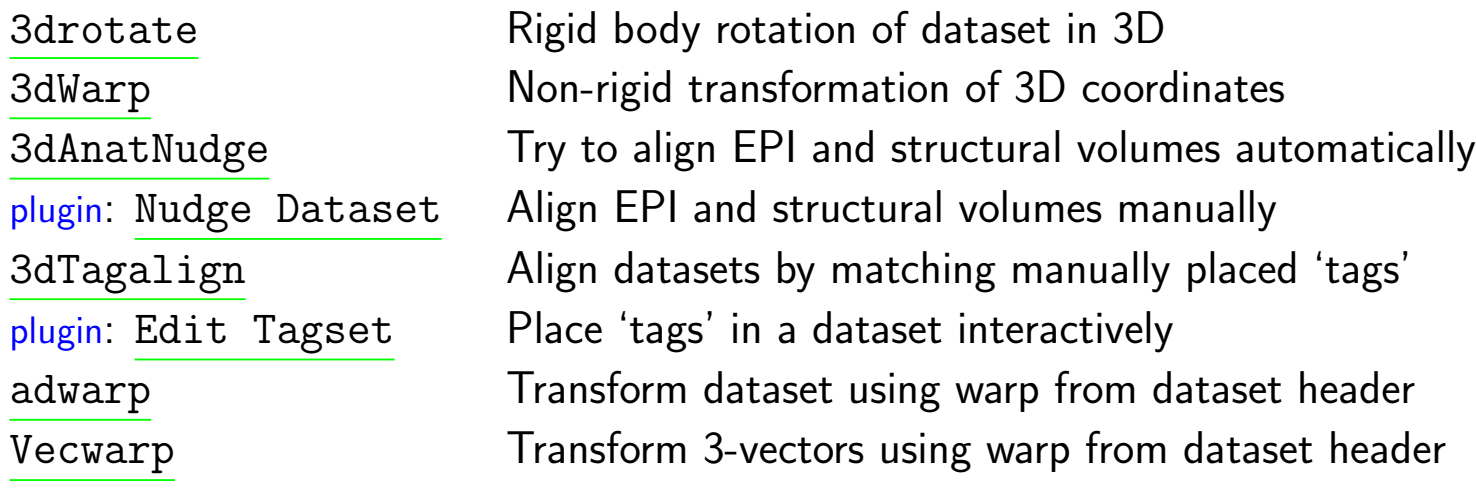

•Dataset File Manipulation

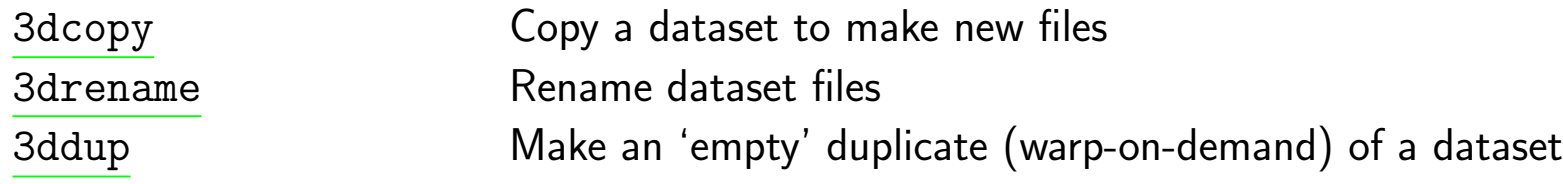

• ROI Generation and Usage Programs

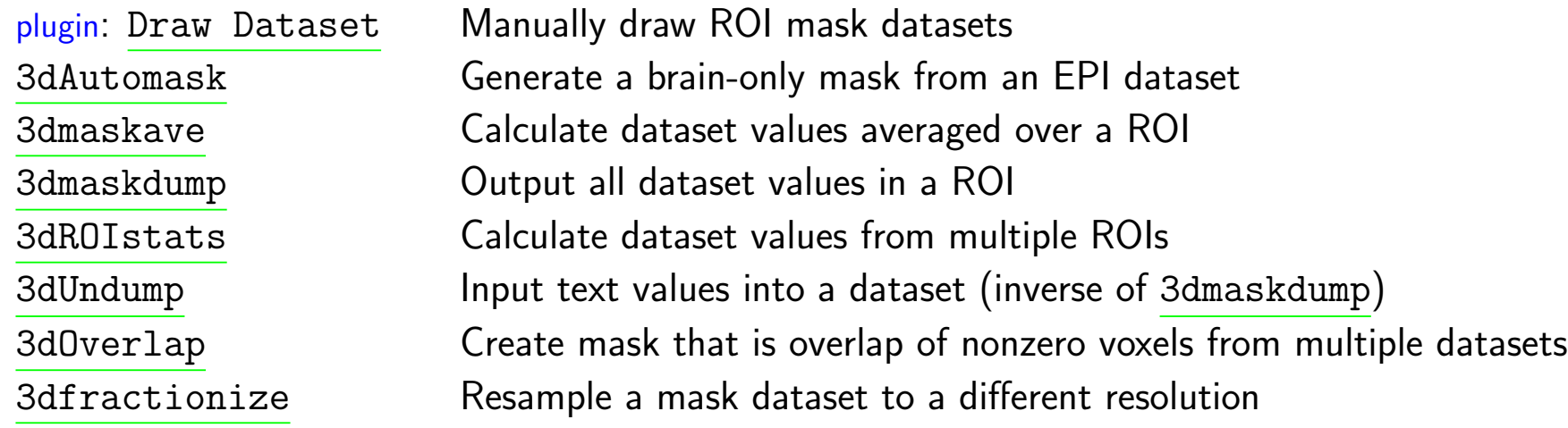

• Simple Calculations on Datasets, Producing New Datasets

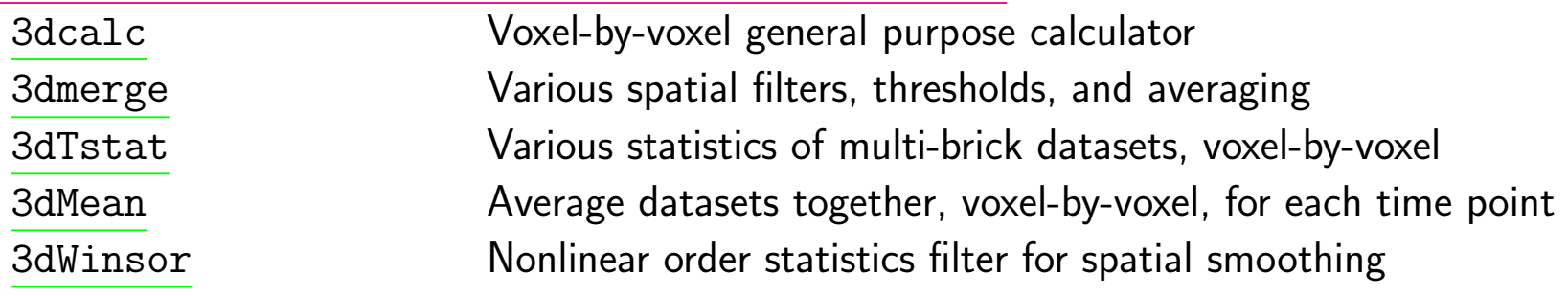

• Computation of Various Numbers from Datasets

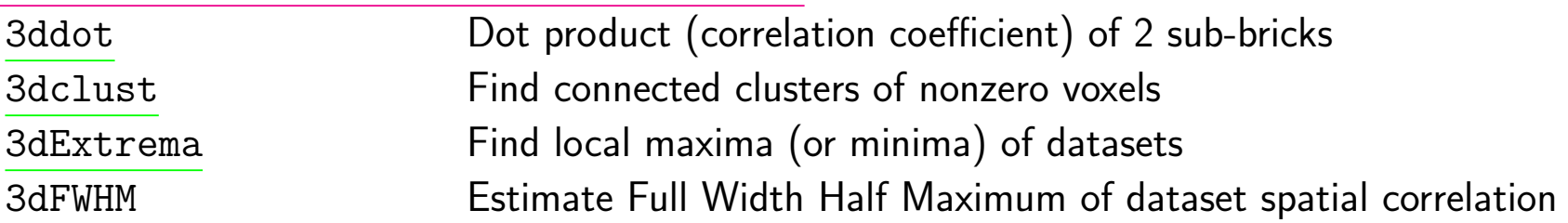

• Simulated Dataset Generators

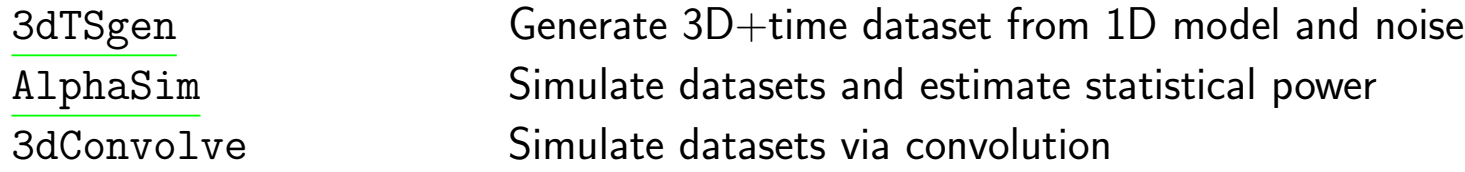

• Programs for Dealing with 1D Time Series

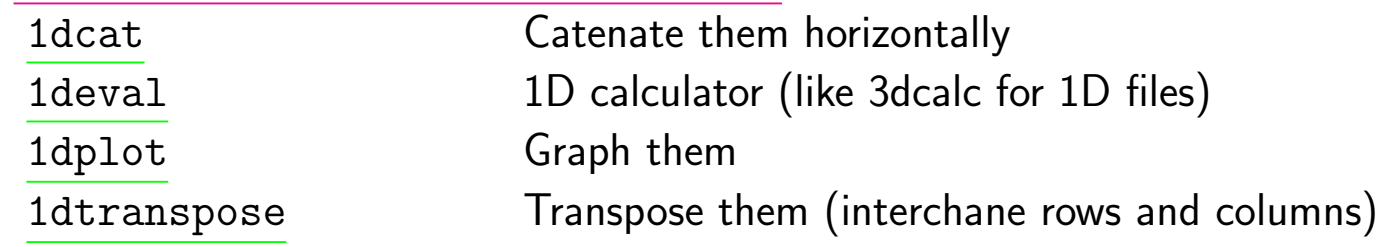

#### • Miscellaneous File Manipulations

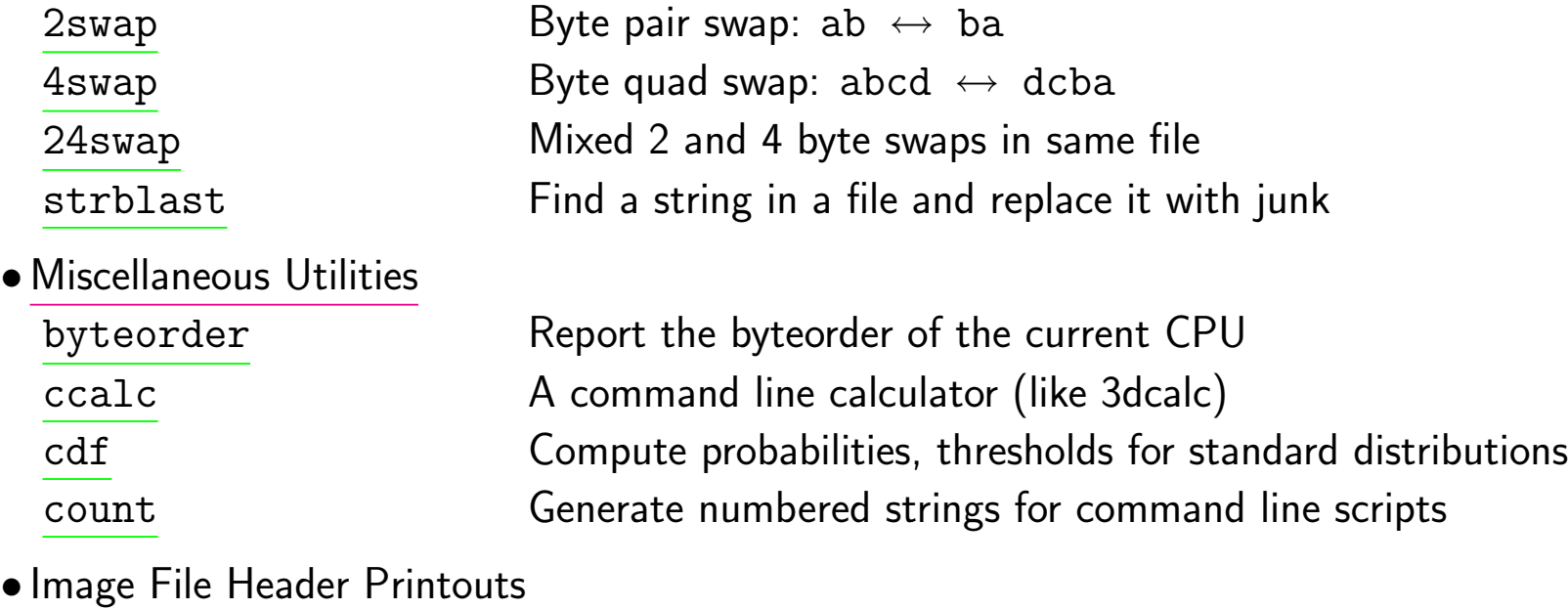

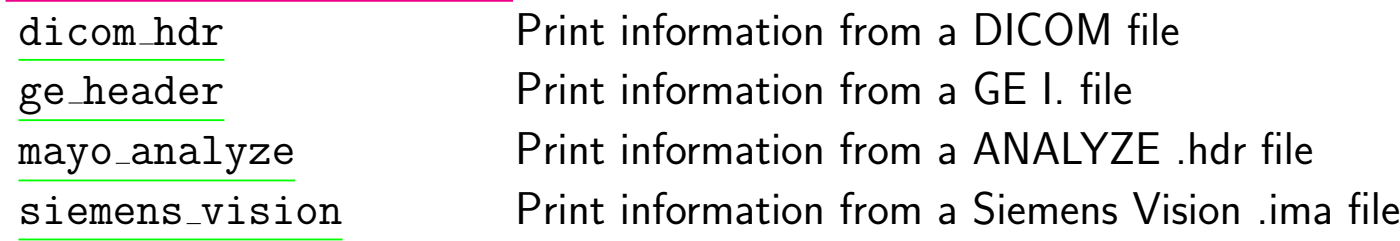

• Miscellaneous Visualization Tools

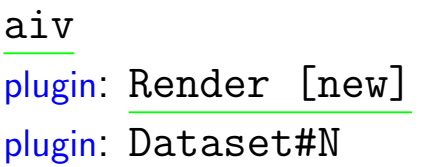

AFNI Image Viewer program Interactive volume rendering Graph extra dataset time series in AFNI graph viewer